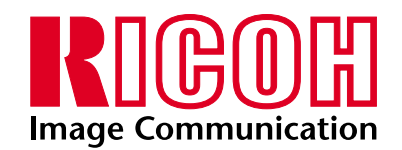

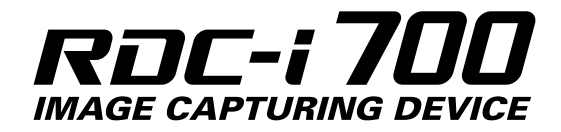

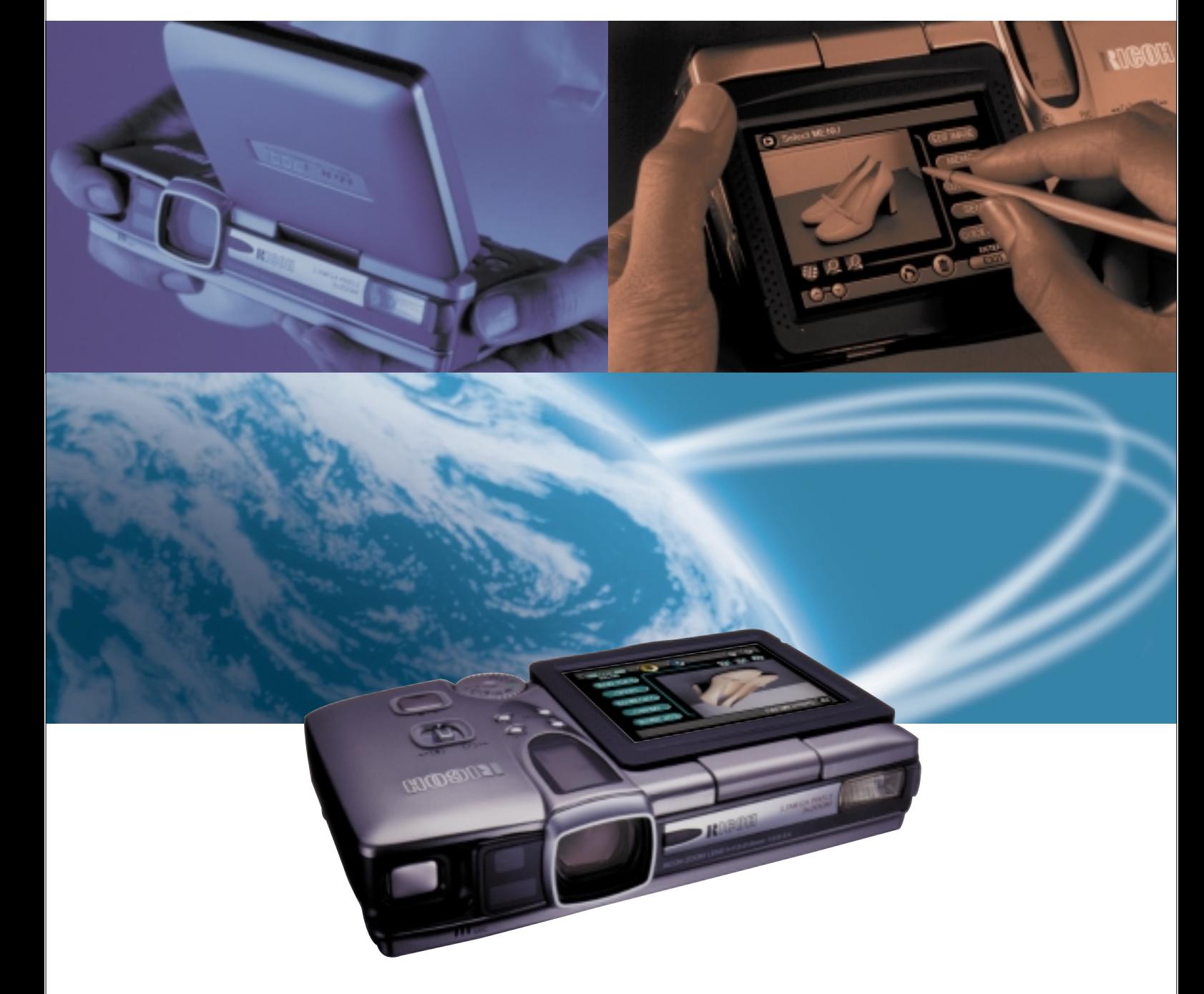

# Now you can be sure they, ll get the picture. fast.

Capture images, manage files, and use the Internet with this all-in-one solution. Business communication enters a whole new era with the RDC-i700.

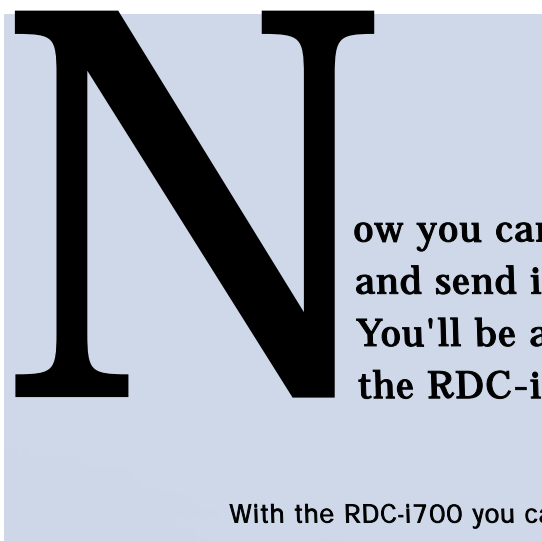

ow you can capture images, manage image data files, and send images and text over the Internet. You'll be amazed just how much the RDC-i700 can do for you and your company.

With the RDC-i700 you can travel light and still do it all. Capture stills and movies. E-mail them over the Internet. Annotate stills with handwriting and sound. Integrate them into HTML files. Upload them to your web site. With the RDC-i700, you've got the power.

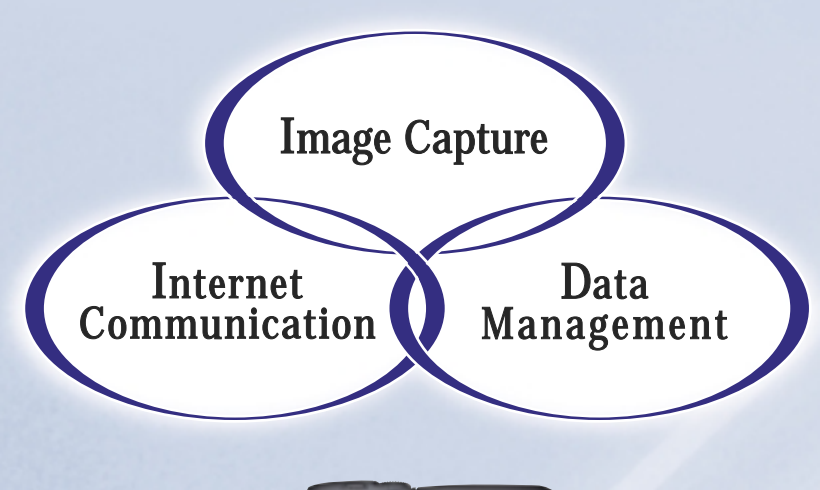

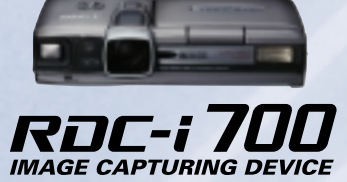

# Image Capture

Ricoh's image technology makes everything crystal-clear.

3.34 -megapixel CCD. Macro down to 1cm (0.4 inches). 3X optical zoom. Text Mode with binary image capture. Motion Mode and Voice Memo Mode. Captured images can be annotated with sound and text.

### Internet Communication

The RDC-i700 supports a full range of file-transmission methods.

Internet e-mail: great for image files. FTP Upload: upload content directly to the Web in HTML format.

Web browser: view images and text on the Web. Direct Upload: transmit files directly to a remote PC. Fax transmission: fax text mode images directly from the camera.

# Data Management

On-board imaging tools to simplify data capture.

> Easy-to-use 3.5-inch touch-screen LCD. Stylus pen input for text or handwriting. JOB Navi. function: your virtual assistant. Image Capture Guide helps make big projects easy. Fast HTML File Creation function saves time. Image-based presentations can be created quickly.

Why wait until you get back to the office? With the RDC-1700, you can send off your newly-captured images right away. That way, people get the picture faster.

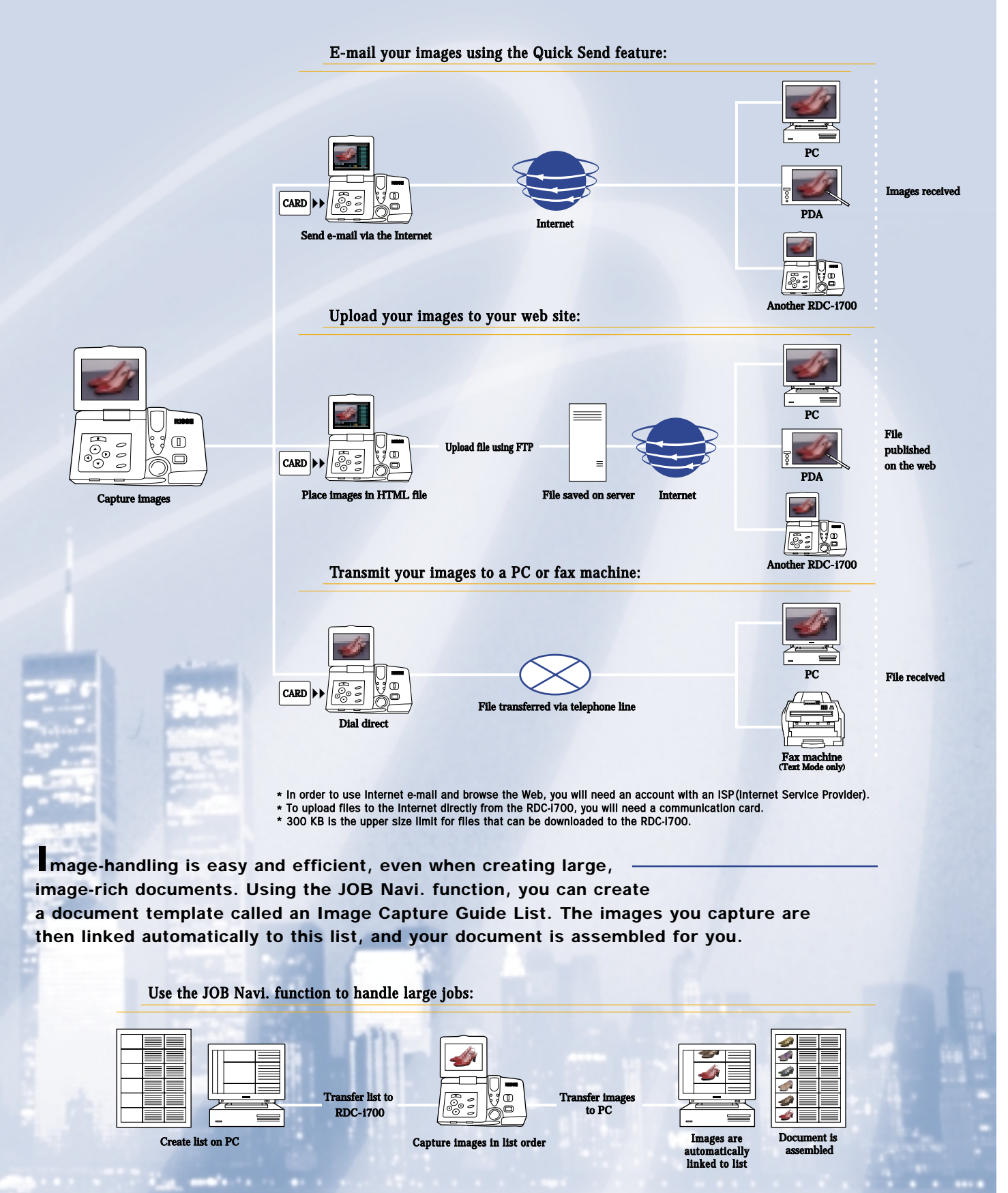

# nternet Communication

You send the image. They get the picture. Communications flow smoother.

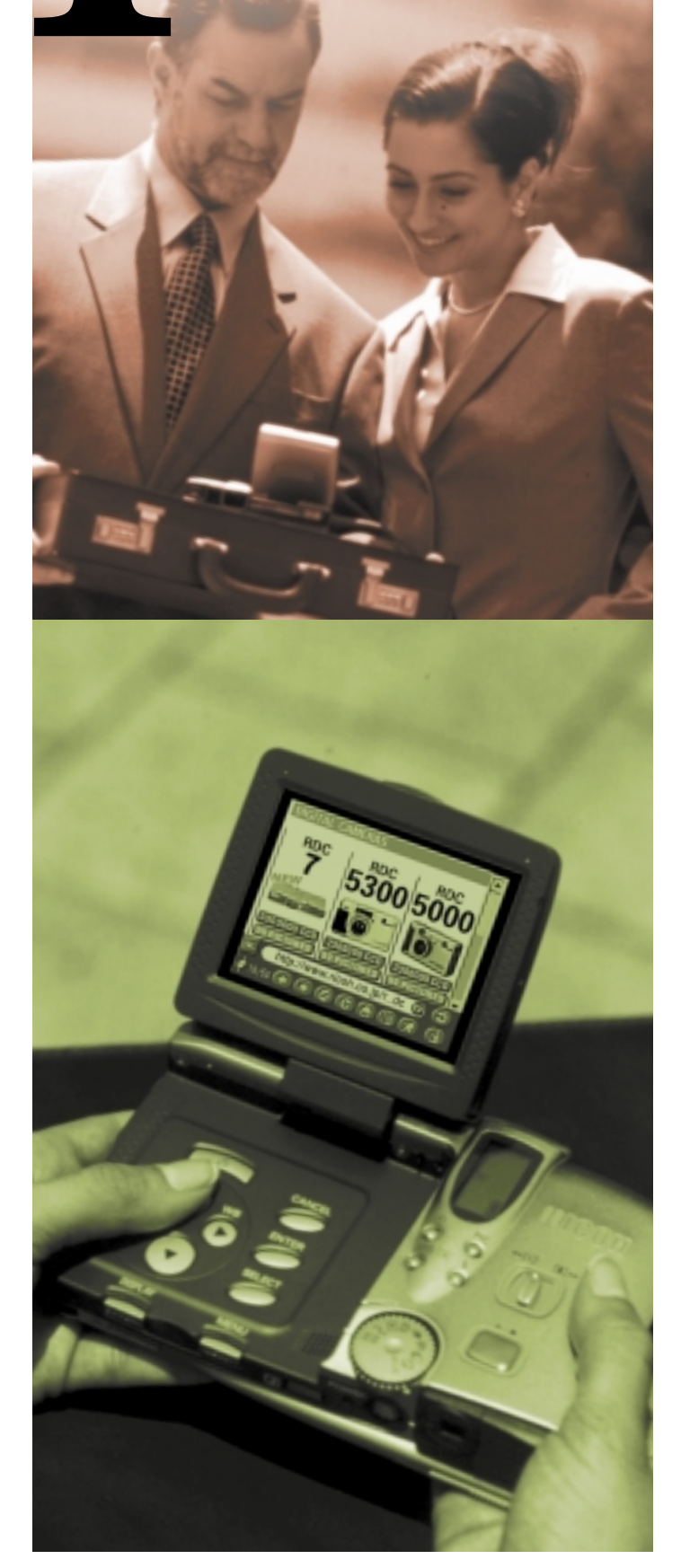

# E-mailing your images couldn't be easier.

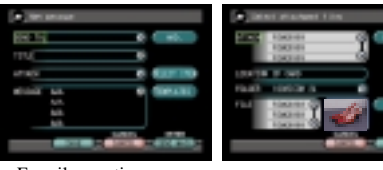

Once you've captured your images, there's no need to rush back to the office to send them from your PC. With the RDC-i700, you can e-mail your image files (taken in Still, Text,

E-mail operations

Motion and Voice Memo modes) just by pressing a few buttons. Up to 50 e-mail addresses can be stored in the on-board memory.

To use the QUICK SEND feature, just select your image (taken in Still mode), press the "QUICK SEND" button, then press "SEND". That's all it takes.

File size can be adjusted for faster transmission.

 You can pre-set the file size to one of five settings. This will help speed up the transmission of your file. Transmission speed will also depend on the size of the original image and the bandwidth available.

### Use the FTP Upload function to upload images to your web site.

With the RDC-i700, your freshly captured images can be online sooner than you ever thought possible. Using the automatic HTML File Creation function, just incorporate your images into a prepared HTML template. It's then a simple matter to upload the file to your web site using the FTP Upload function.

# Surf the Web.

Using the RDC-i 700's own Web browser, you can view the images you've just uploaded, and make sure they're displayed just right. You can also use the browser for regular Web-surfing and other information-gathering when you're on the move and away from your office PC.

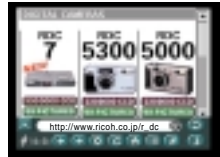

Web browser

### Send images straight to your PC using the Direct Upload function.

If your office PC is connected to a modem, you can dial that modem directly from the RDC-i700, and transmit image files to your PC over the telephone line, instead of going via the Internet.

\* Note: To do this, dial-up server software for the appropriate OS will need to be installed on your PC.

# Transmit images directly to a fax machine.

Images captured on the RDC-i700 can also be transmitted directly to a fax machine. \* Note that only images taken in Text Mode can be faxed.

# Use the expansion slots to add even more capabilities.

The RDC-i 700 has one PC card slot, and one CF(Compact Flash) card slot, both Type II. Mobile phone, Modem, LAN, and ATA cards are supported, so you can easily add extra communications capabilities and storage media.

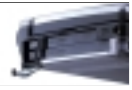

Card slot

# ata Management

Work smarter. You'll be surprised how much you can delegate to the RDC-i700.

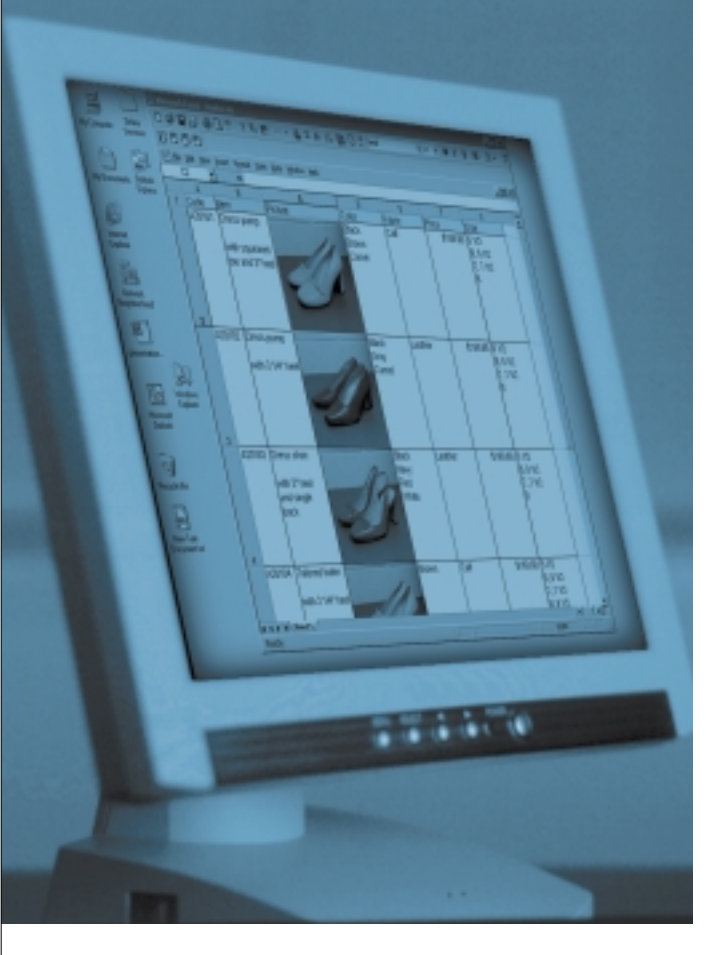

## JOB Navi. function: your virtual assistant.

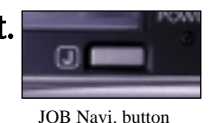

#### Shoot your images in order, and let the camera keep track of them.

Here's a handy feature that can help you take on the biggest jobs with ease. Using one of the sample template files in Microsoft Word or Excel included on the Software CD supplied, build an Image Capture Guide List and transfer it to the RDC-i700. As you shoot the images according to your list, the camera keeps track of each one. Then, when your images are transferred to your computer, they link up again with the source file. Your final document builds itself, automatically.(Windows only)

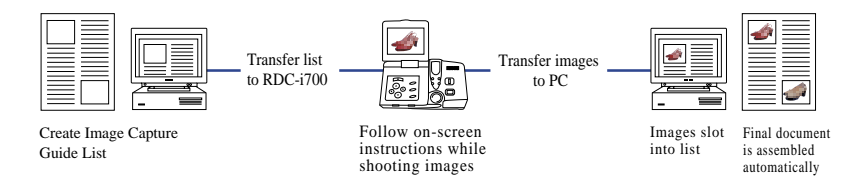

#### Auto-generate HTML files and get your images online quickly and easily.

By selecting captured images and simply slotting them into an HTML template, you can generate a complete HTML file very rapidly. This file can then be uploaded to your web site using the RDC-i700's FTP Upload function.

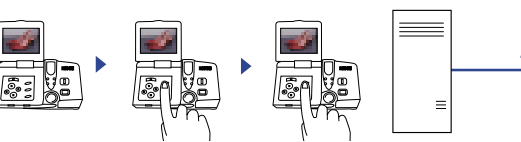

Capture images Generate HTML file

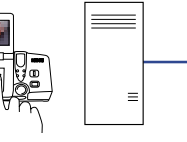

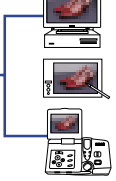

Interne

File posted on web

# Create and play back powerful multimedia presentations.

Upload file by FTP

Once you've captured your images, you can edit them on the RDC-i700. Select the desired files you want in the memory. Specify file order and playback time. These are just a few of the easy-to-use editing functions at your disposal. When you're done, play back the presentation on the RDC-i700's own LCD screen, or alternatively, connect the unit to a TV monitor.

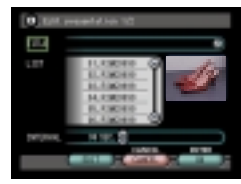

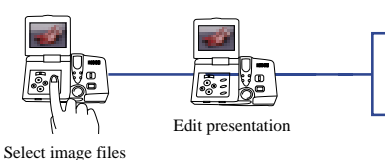

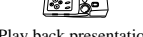

Presentation menu

Play back presentation

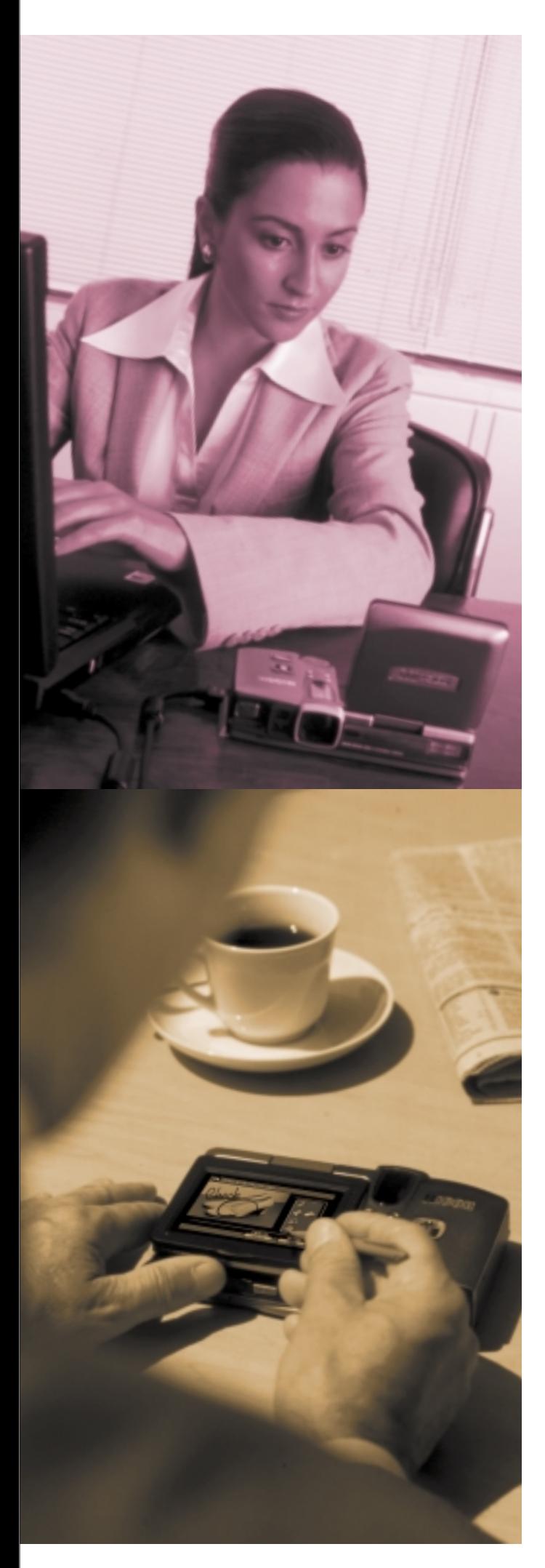

# Large touch-screen LCD.

The 3.5-inch color touch-screen LCD makes it easy to view and manipulate data. High-resolution images can be checked in detail. Operate the touch-panel using the stylus pen supplied. Use the Tool Palette to annotate images in handwriting, or use the On-screen Keypad to enter notes in font text.

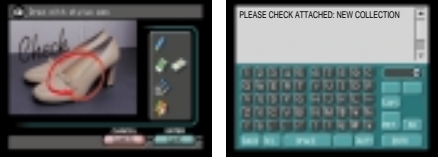

Tool Palette

On-screen Keypad

#### Folder management facility.

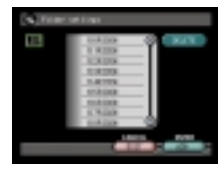

To keep your image files organized for easy access, you can create new folders in the RDC-i700. Each newly captured image will be stored automatically in the folder you specify. You can change these folder names on your PC using the Explorer Plug-In or the RDC-i700 Mounter software supplied.

#### Folder setting

### Control the RDC-i700 from your PC web browser.

To improve on the operability of the RDC-i700, connect it to your PC\* and open the PC's web browser. The images in the RDC-i700 can then be handled from the browser screen, and even copied on to your hard disk drive. Your PC monitor will allow captured images to be viewed at actual size, and the PC's larger screen and full-size

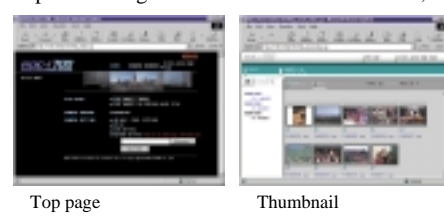

keyboard make it even easier to adjust the camera settings, make backups, capture images, and carry out all sorts of other operations.

\* This feature supports Macintosh computers and PCs connected via LAN, USB or RS-232C port. \* USB connection is limited to PCs with Windows 98/2000 pre-installed or Macintosh with MacOS 8.6 or later. (USB service 1.1 or later).

#### Image files in the RDC-i700 can be handled using Explorer (on Windows) or Finder (on Mac).

The RDC-i700 is supplied with the Explorer Plug-In for Windows, and a software package called the RDC-i700 Mounter for the Mac. Install the appropriate software on your PC, and you will then be able to treat the RDC-i700 as if it were a disk on your computer -use Explorer or Finder to move and copy image files.

\* Note that files cannot be saved, copied or moved via applications.

# mage Capture

With resolution this high, you needn't miss a thing.

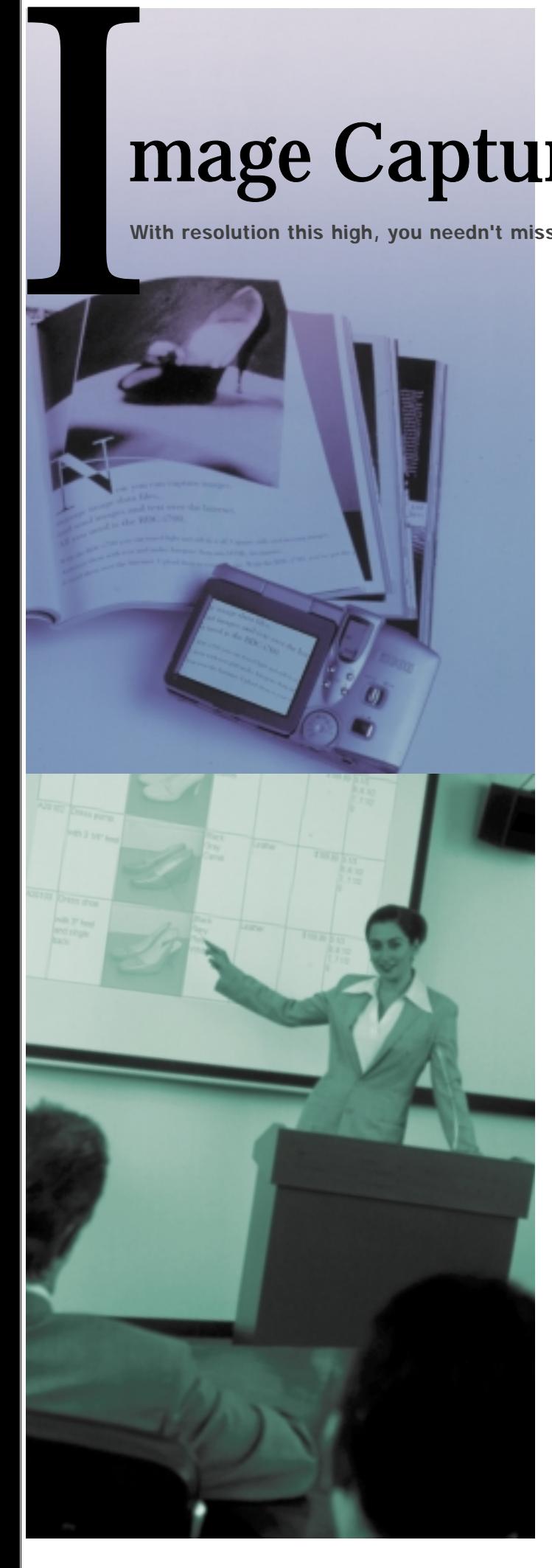

# 3.34-megapixel CCD delivers ultra-high resolution.

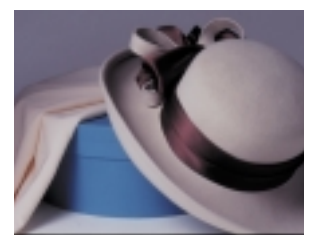

The RDC-i700's state-of-the-art CCD produces images every bit as sharp as largesize film prints. You'll be able to get all the detail - even text and figures on the flip-board at a meeting.

### 3× optical zoom for extra flexibility.

Thanks to the RDC-i700's optical zoom function, which covers a range equivalent to that of a 35mm - 105mm film-camera, you can capture your subject from any angle.

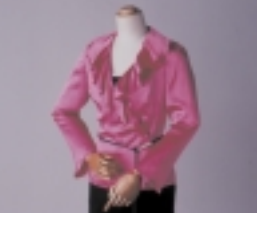

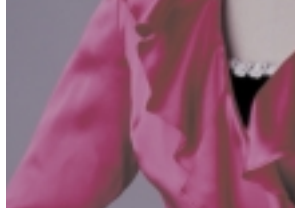

35mm 105mm

#### Macro capture function with close-ups as near as 1cm (0.4 inches).

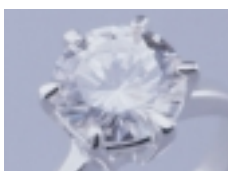

Normal capture mode works at distances as small as 1cm(0.4inches), allowing you to capture texture and fine detail. You can get your picture just the way you want it—right down to the finest details.

# Text mode for capturing documents.

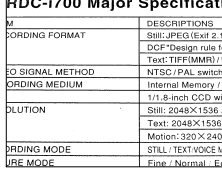

Text mode (black-and-white binary image capture) offers enhanced image quality and enables you to capture small print and other fine detail with greater clarity. In business, the ability to photograph documents crisply can help you make things happen.

#### Motion Picture mode for "movies" and Voice Memo mode for sound annotation.

Sound annotation and motion pictures will add an extra dimension of realism to your images. The RDC-i700 captures "movies" in AVI (Motion JPEG) format, and records sound in WAV format. For extra impact, stills can be annotated with sound in Voice Memo mode.

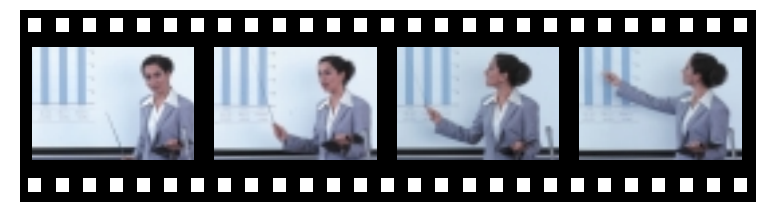